## How to make Macros run in Excel 2003

If you get a warning message like this, you will need to enable macros so that you can automatically mark these files.

It only needs to be enabled on your computer, not the students.

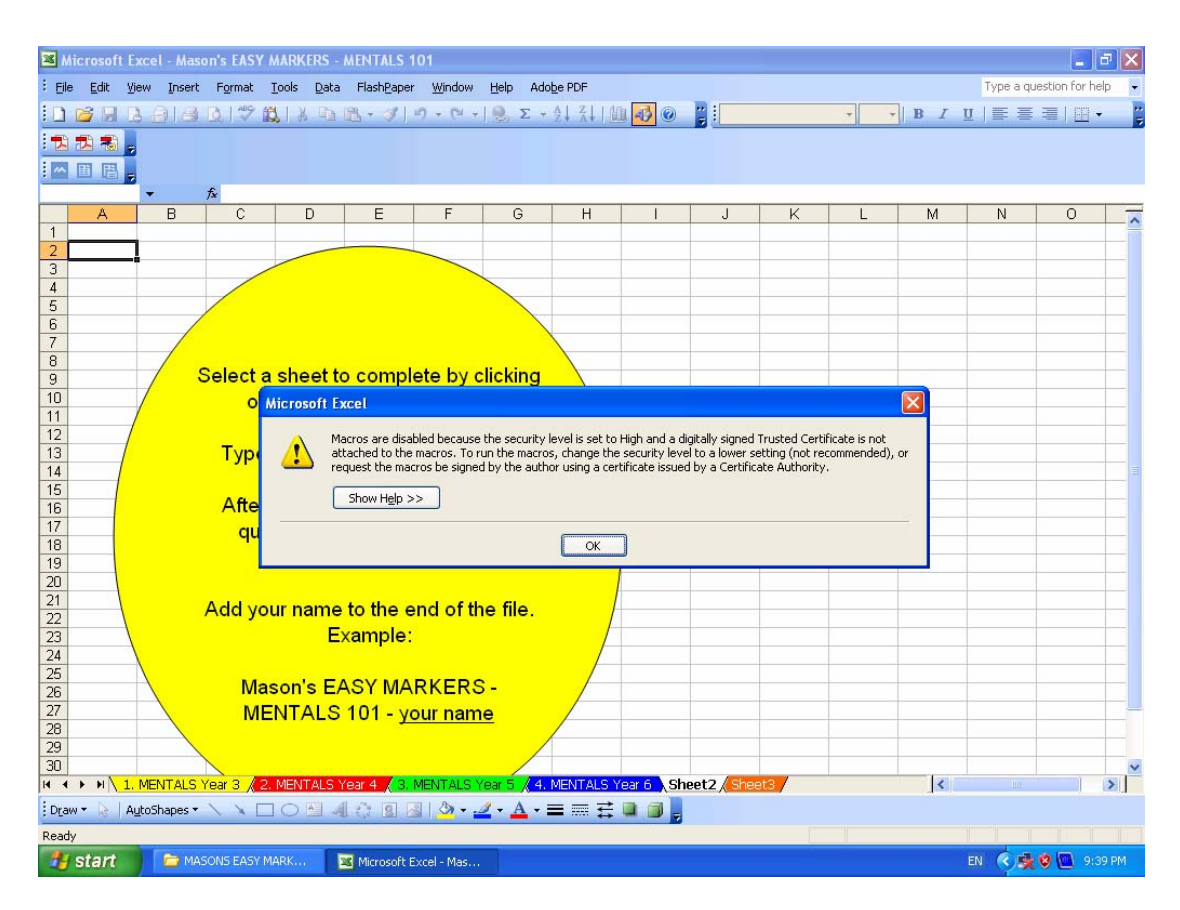

- Select the **Tools** menu option and then select **Macro** and **Security**. In the resulting **Security** dialog, set the security level to Medium by clicking the **Medium** radio button.
- Close the file and any other instances of the application currently running on the computer.
- Open the file again and click the **Enable** button when prompted to allow for the unsigned macro to run.